# **L200 MONDOPAD GUIDE**

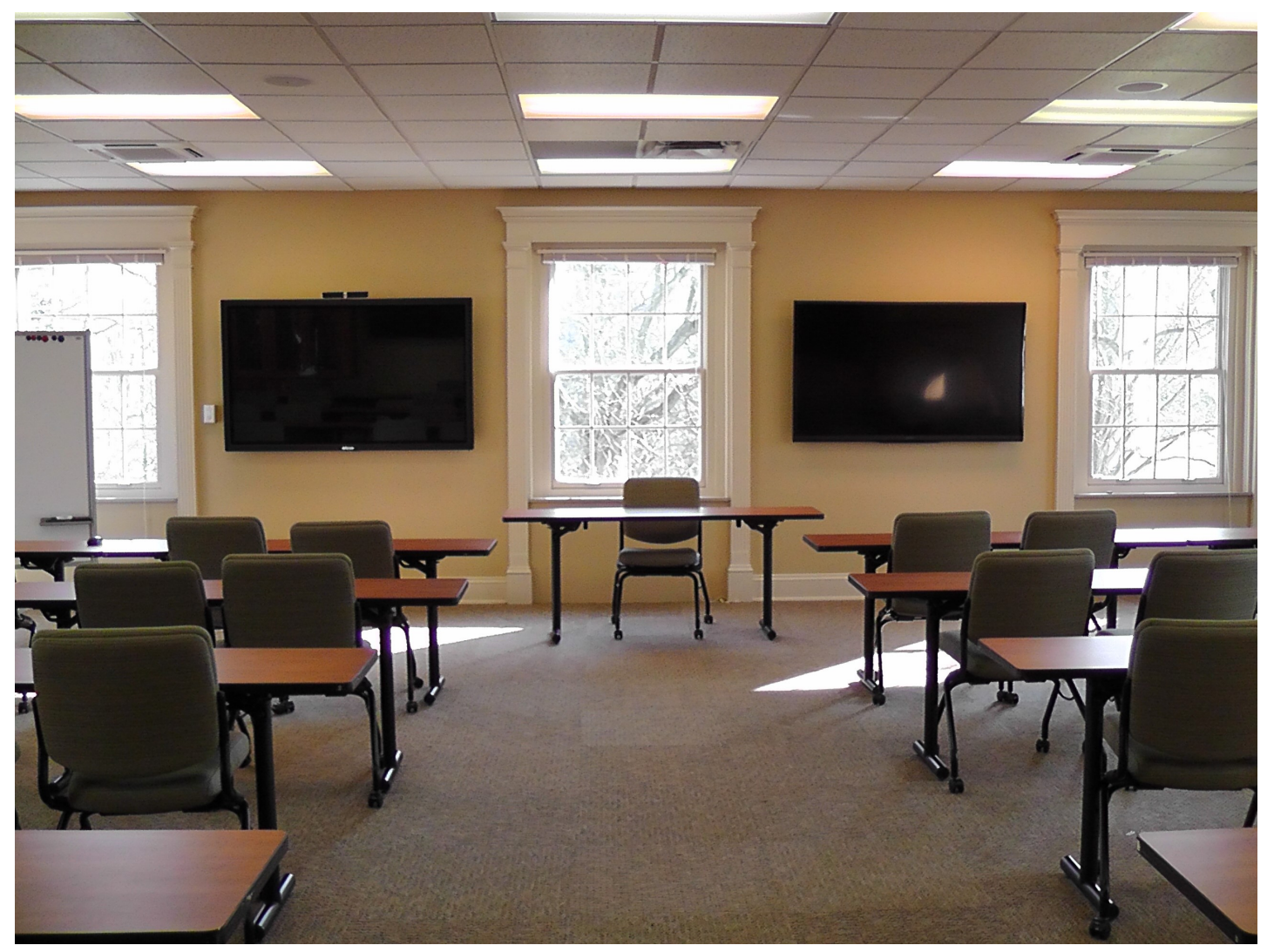

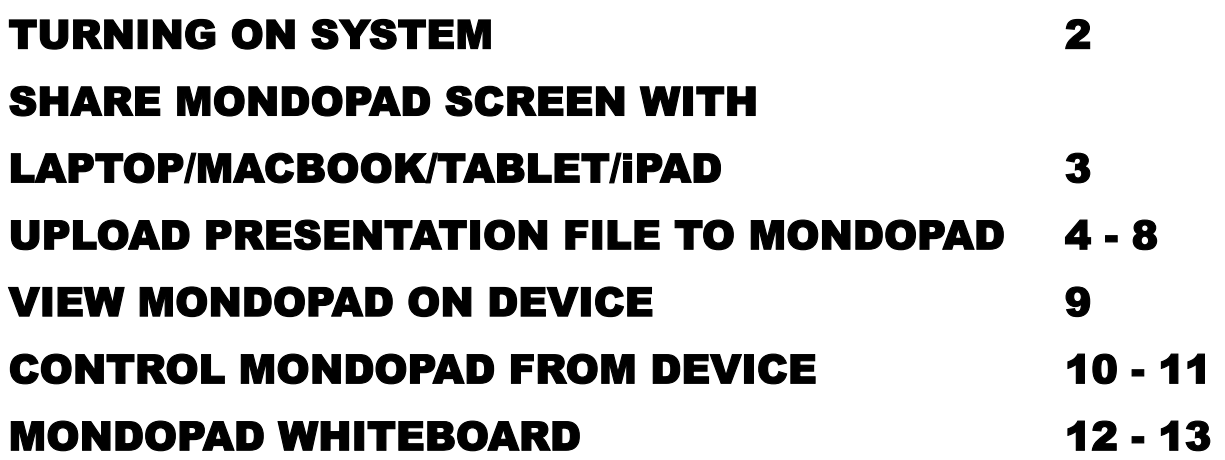

# **TO USE MONDOPAD**

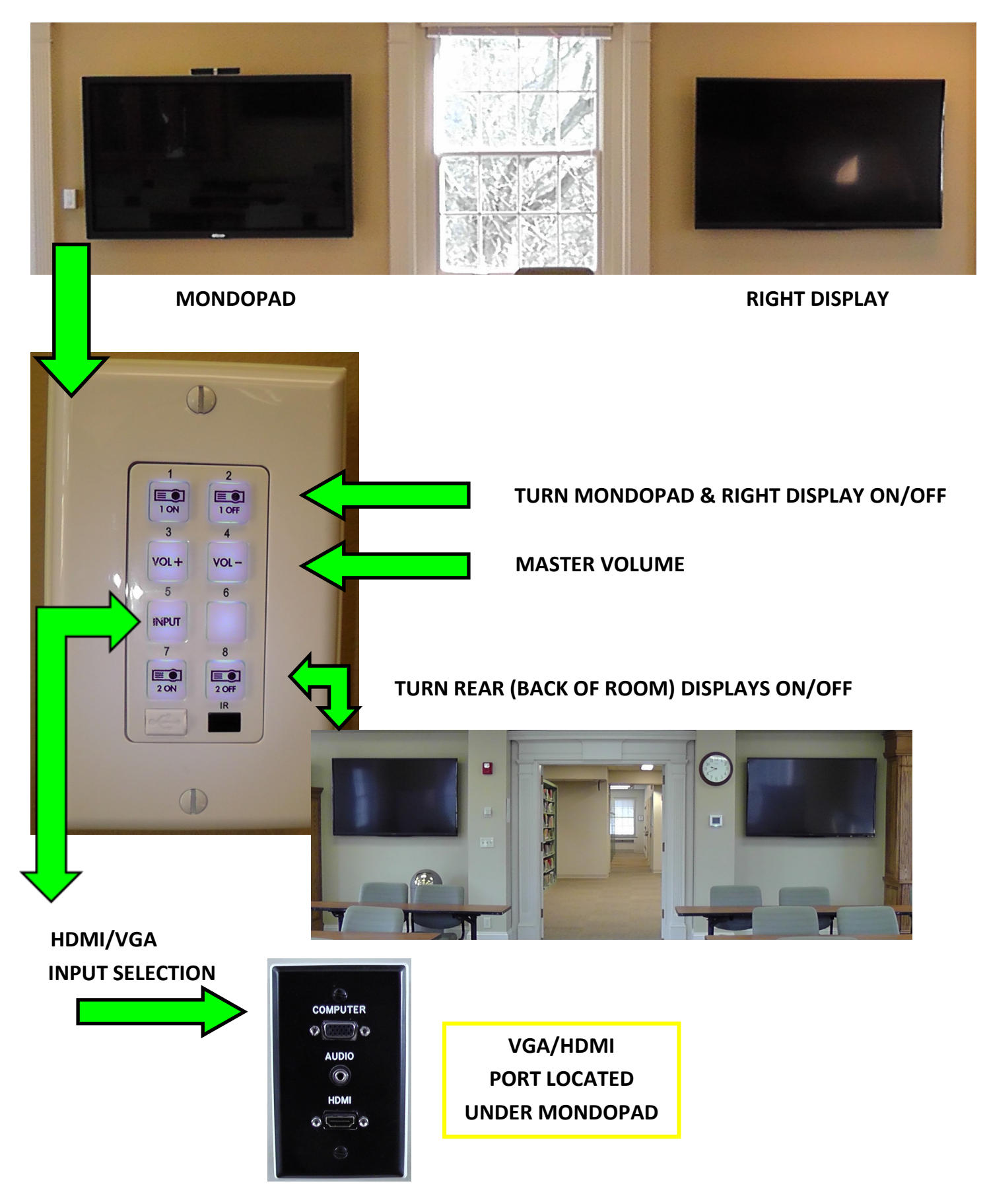

#### **SCREEN SHARE WITH LAPTOP/TABLET/iPAD**

- **AN ADAPTER MAY NEED TO BE USED BETWEEN THE DEVICE AND THE VGA CORD**
- **ONCE DEVICE IS CONNECTED PRESS THE CORRESPONDING SELECTION ON THE CONTROL PANEL TO SHARE SCREEN**

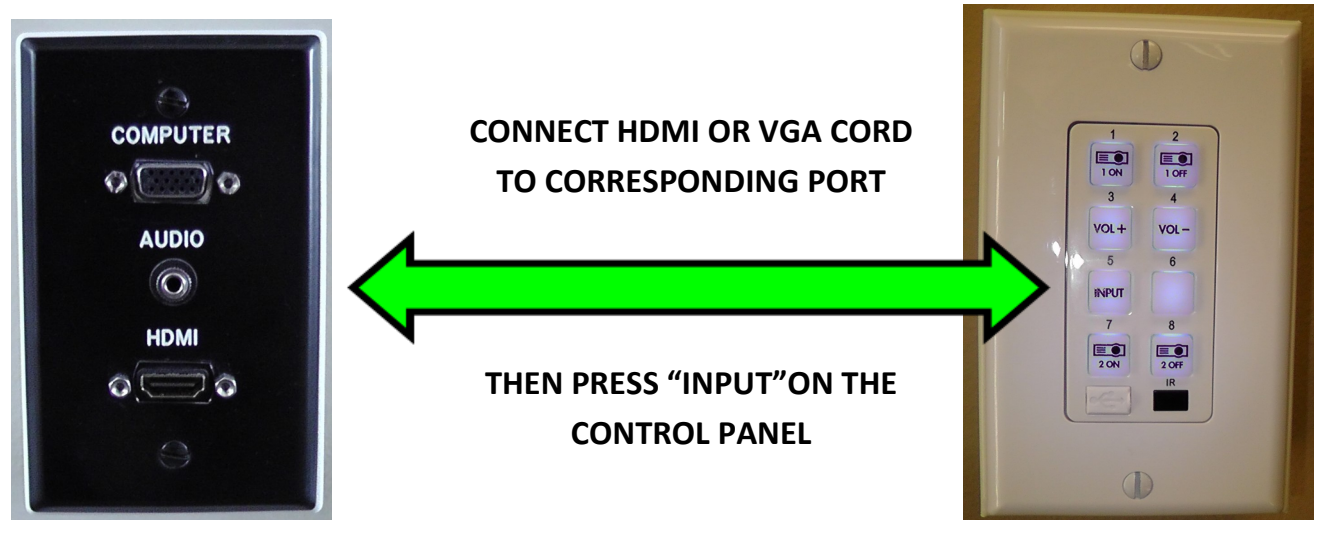

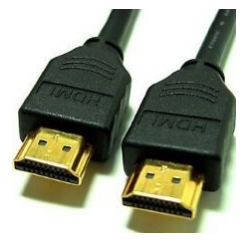

**HDMI CORD VGA CORD**

**USE YOUR OWN HDMI CORD OR MAKE ARRANGEMENTS WITH TECH SUPPORT TO SUPPLY YOU WITH ONE SUPPORT@MTSO.EDU**

#### **VIEW FILE FROM DISK (THUMBDRIVE)**

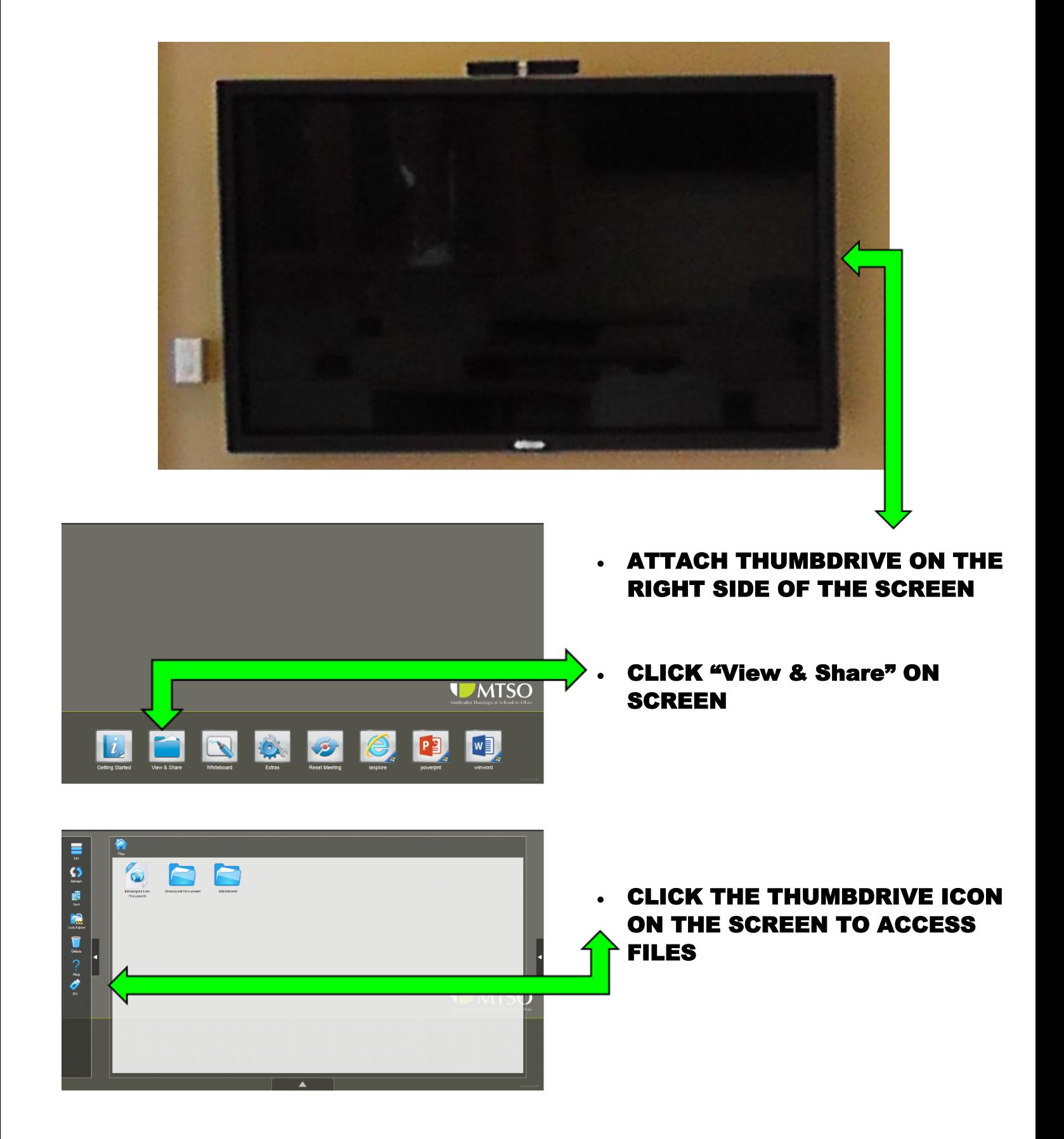

#### **UPLOAD PRESENTATION TO MONDOPAD**

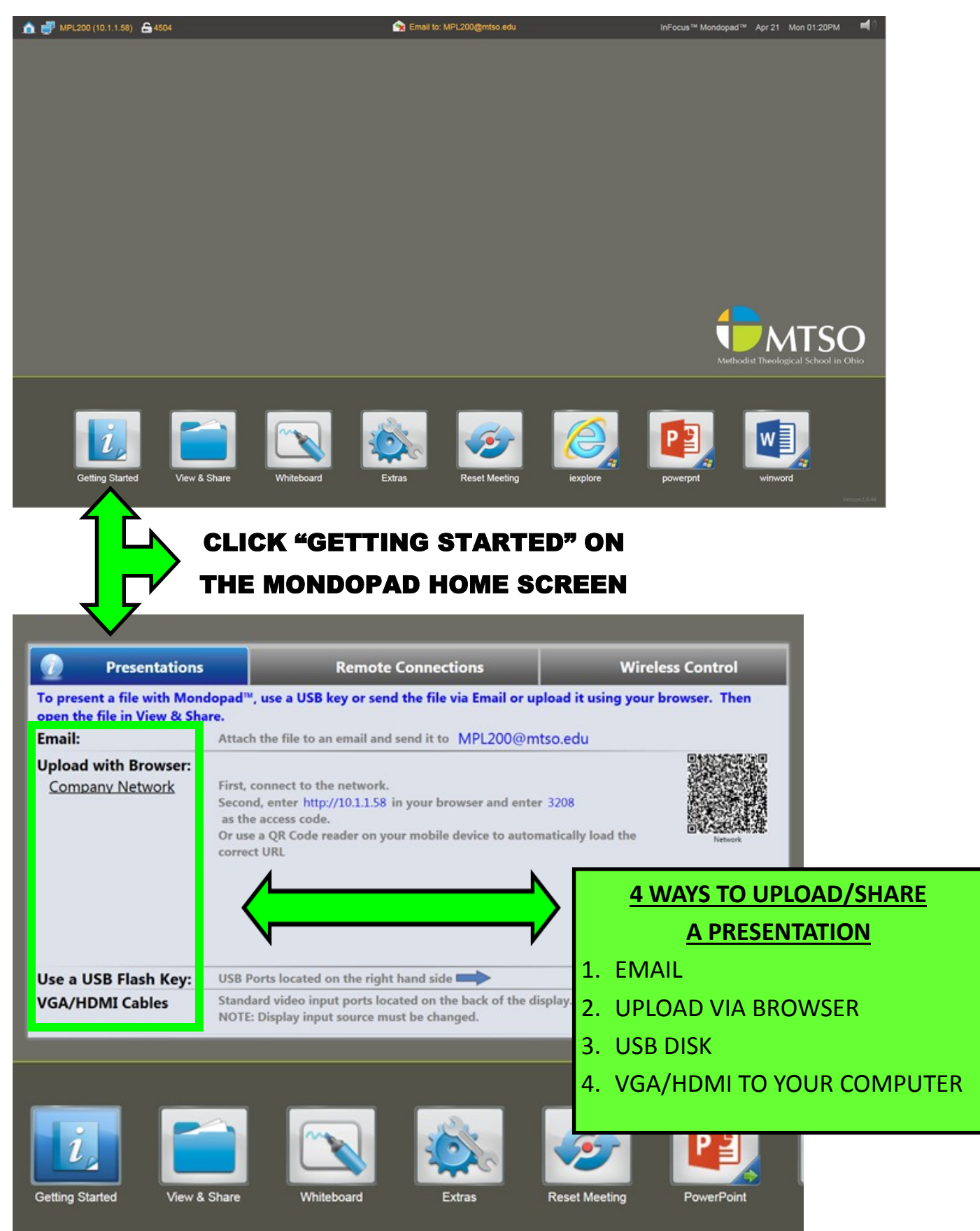

# **EMAIL PRESENTATION TO MONDOPAD**

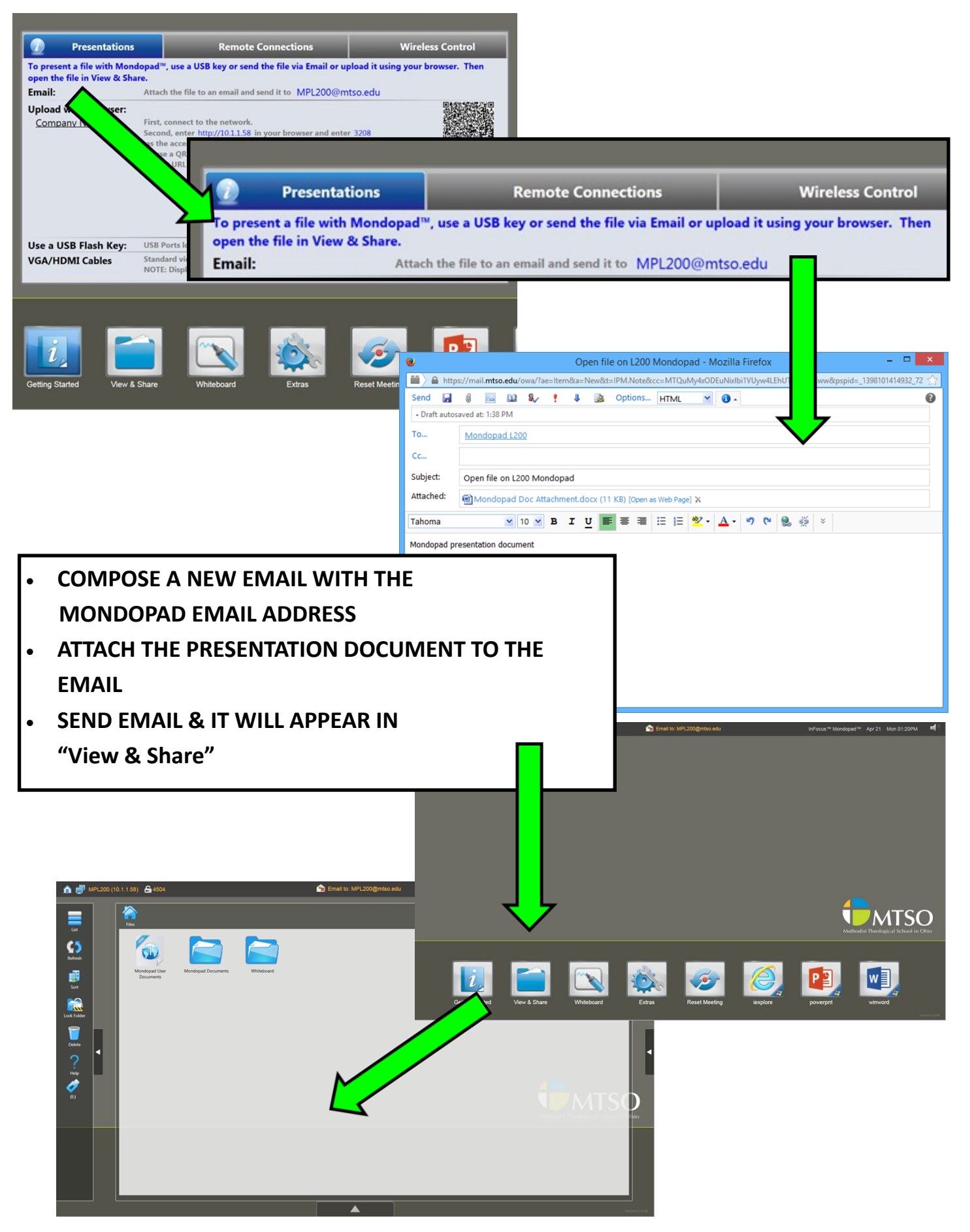

6

### **UPLOAD PRESENTATION TO MONDOPAD (BROWSER)**

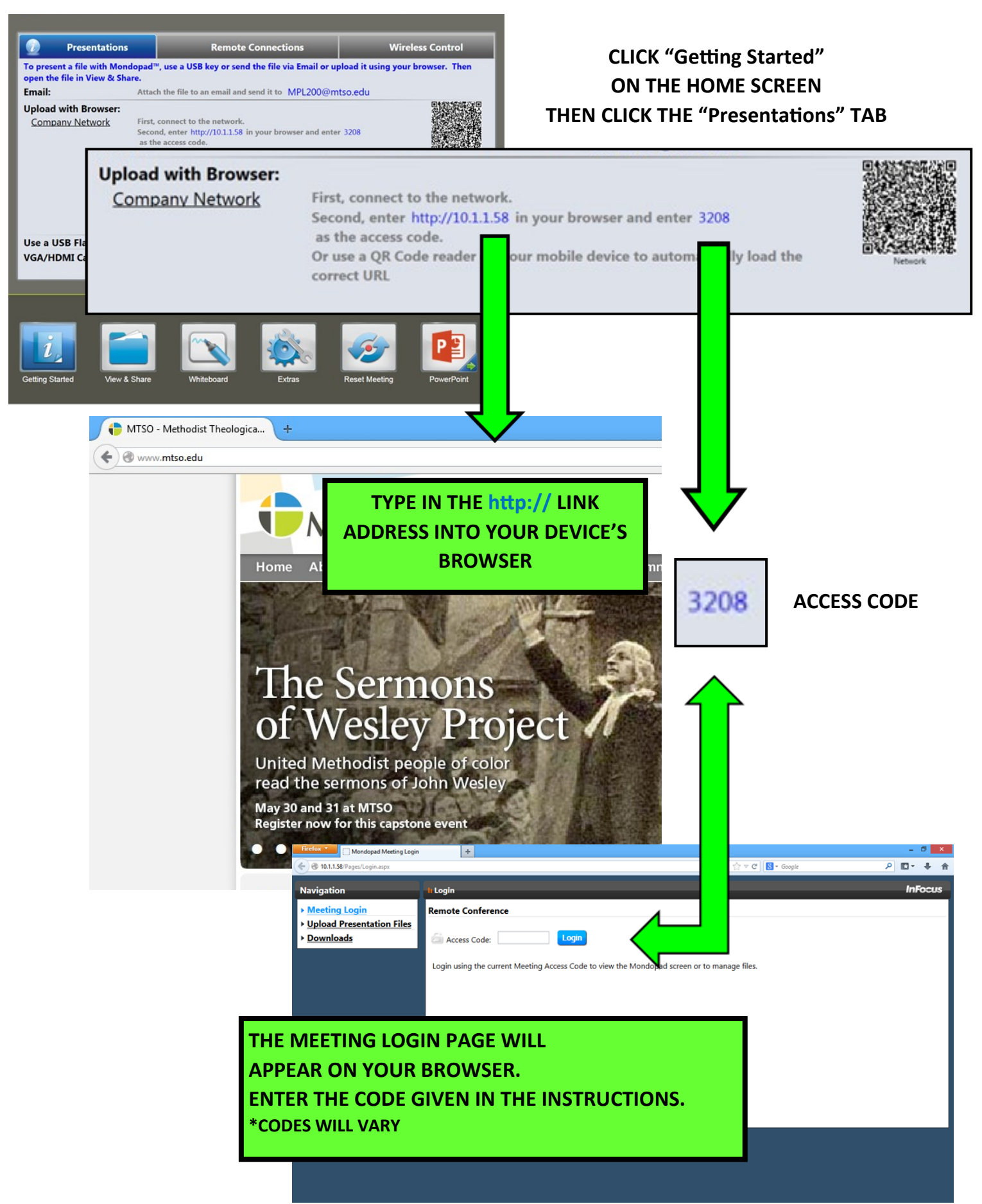

# **UPLOAD PRESENTATION TO MONDOPAD (BROWSER, CONT.)**

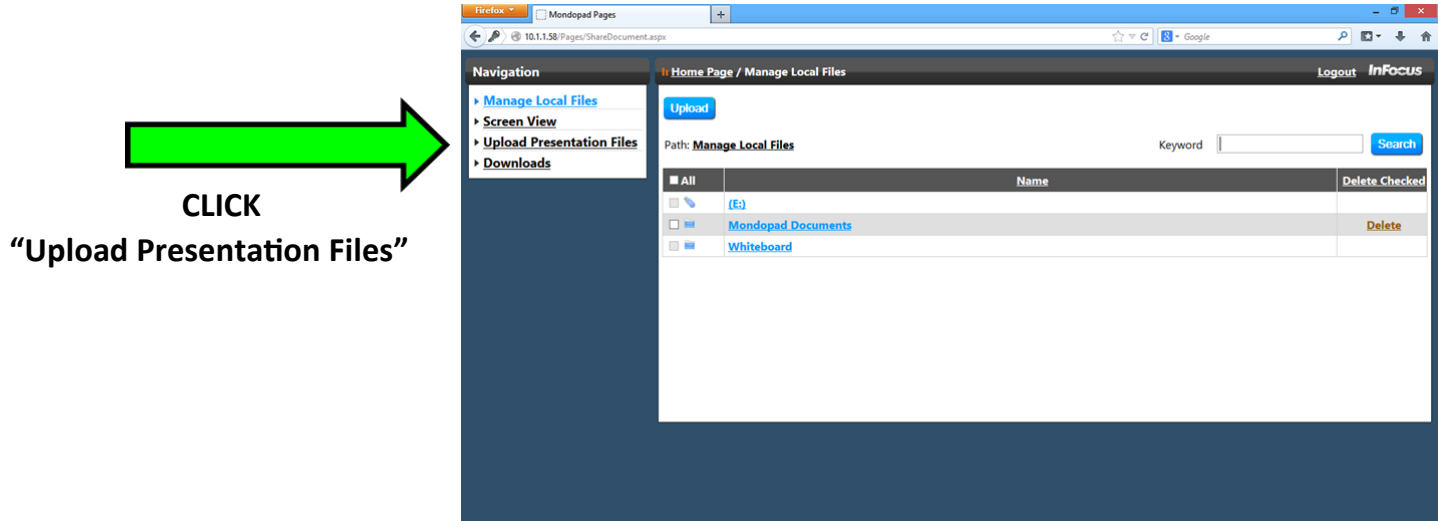

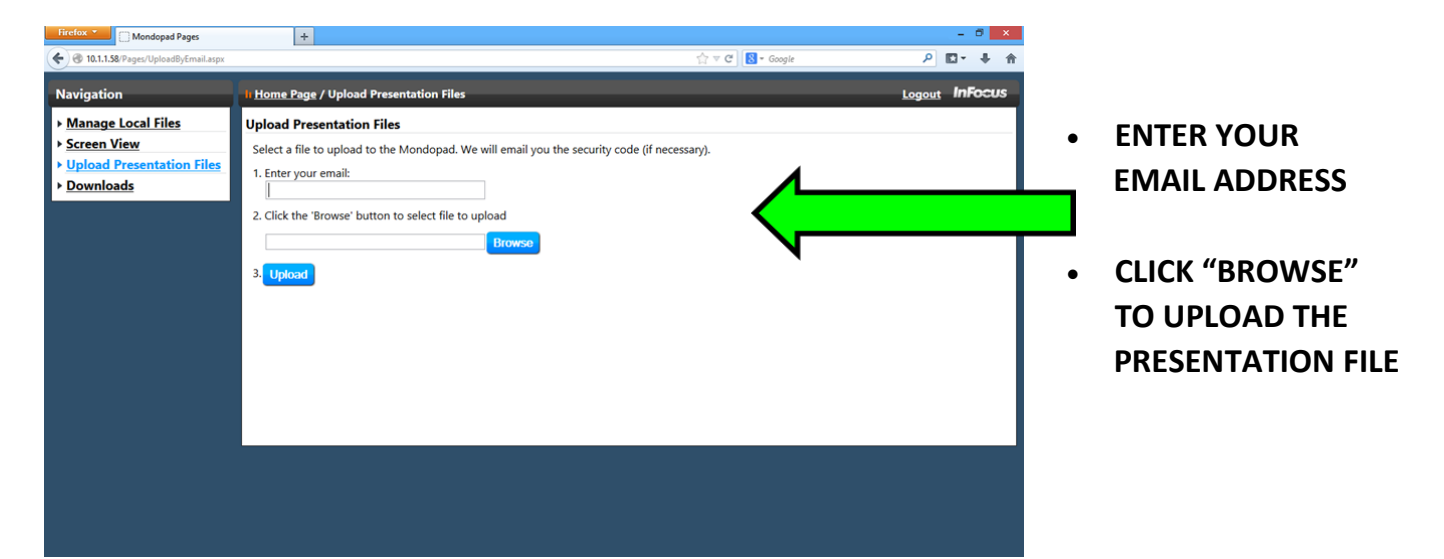

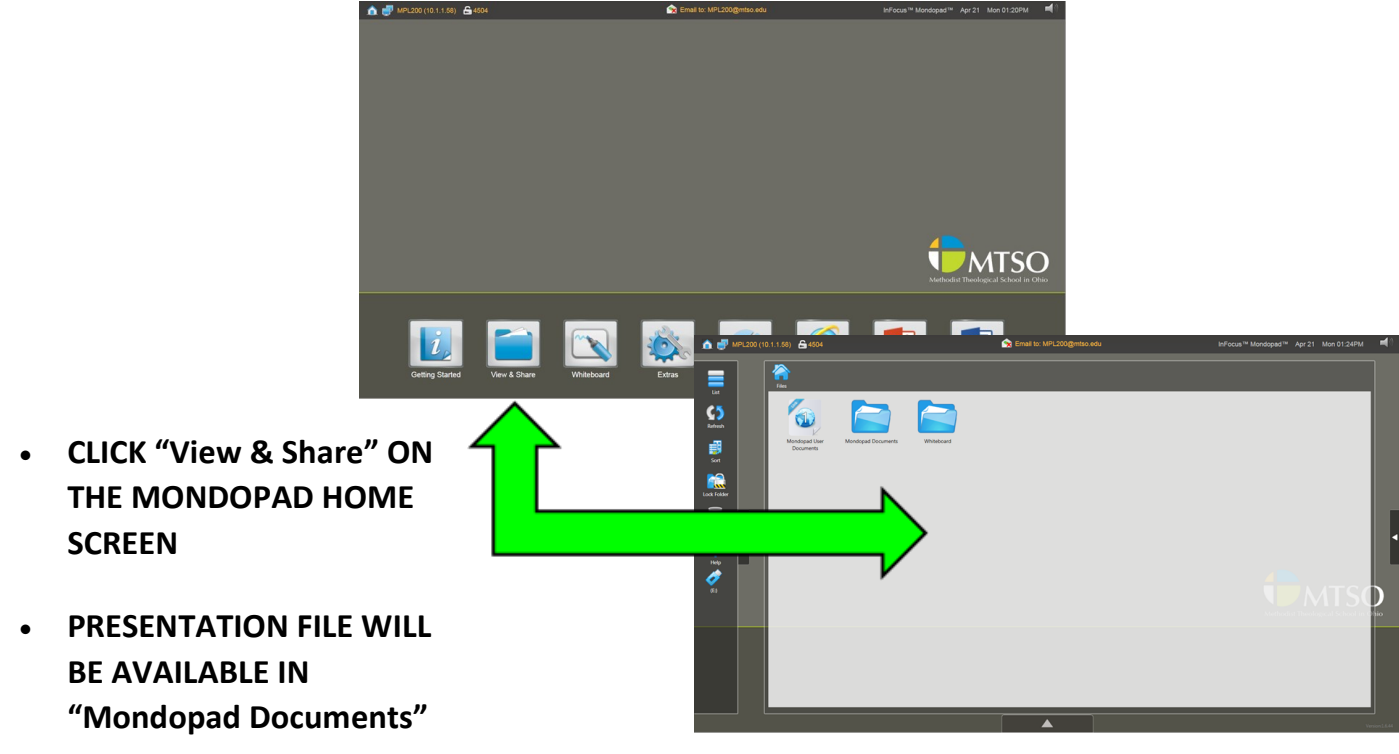

#### **VIEW MONDOPAD PRESENTATION ON DEVICE (REMOTE CONN.)**

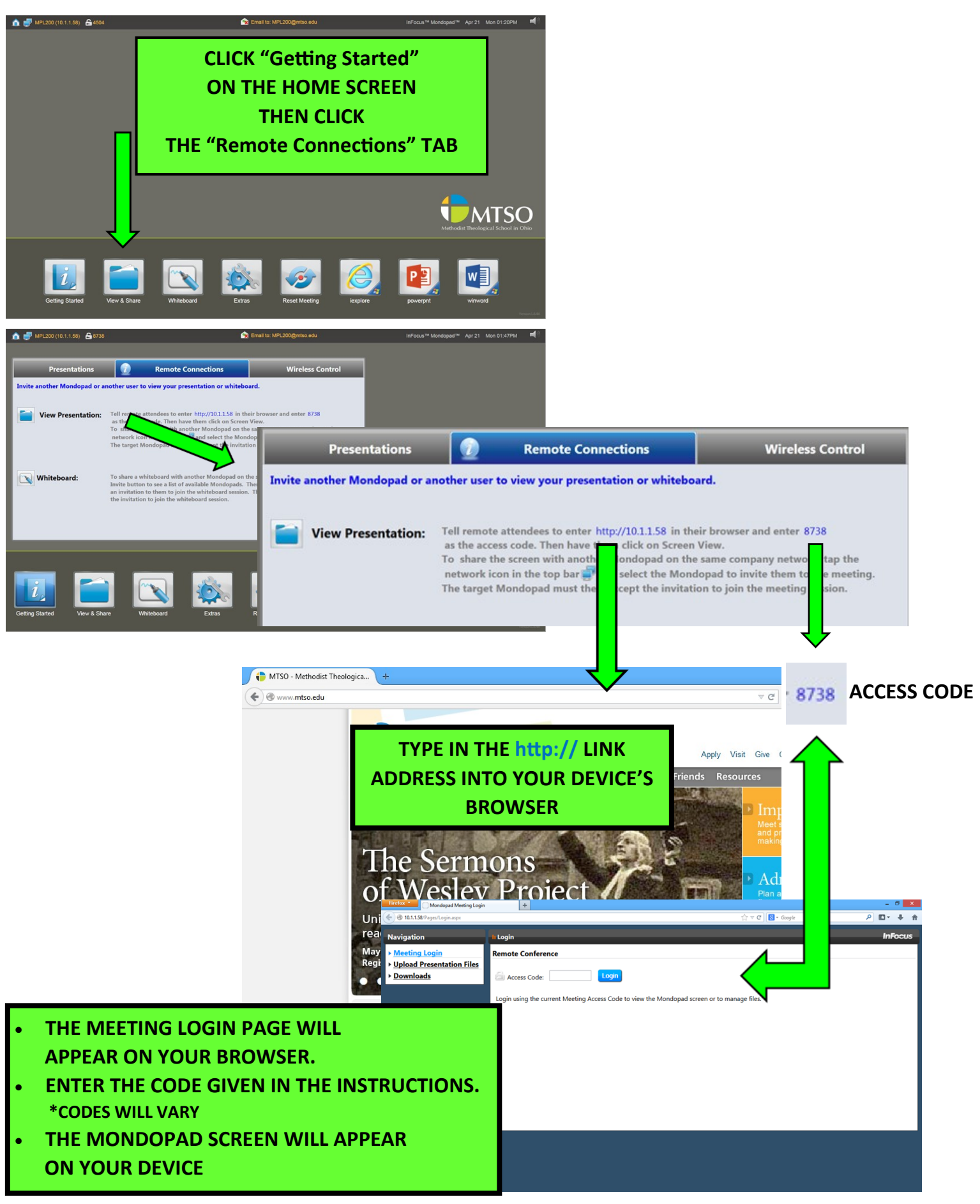

### **CONTROL MONDOPAD FROM PC/MAC**

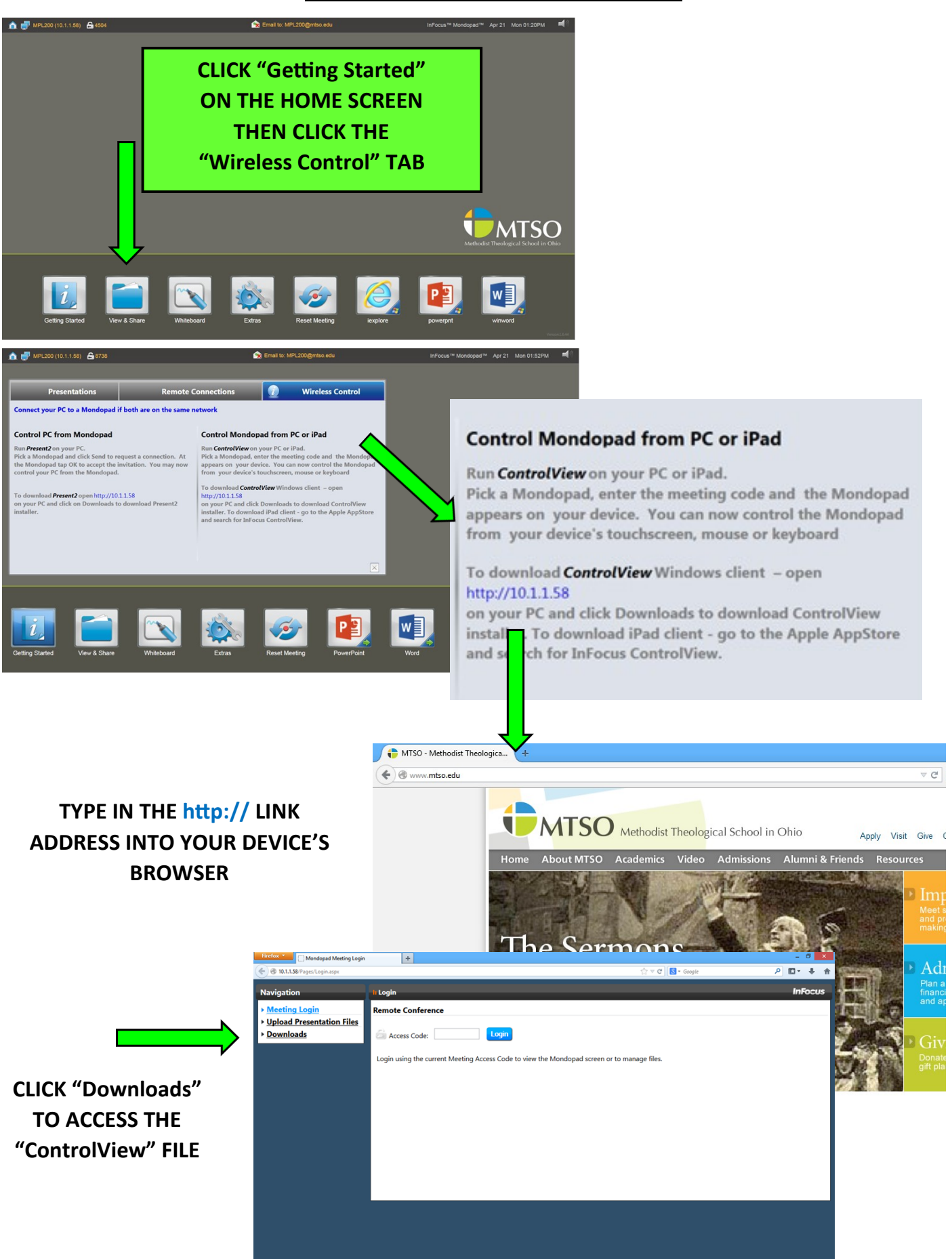

# **CONTROL MONDOPAD FROM PC/MAC (CONT.)**

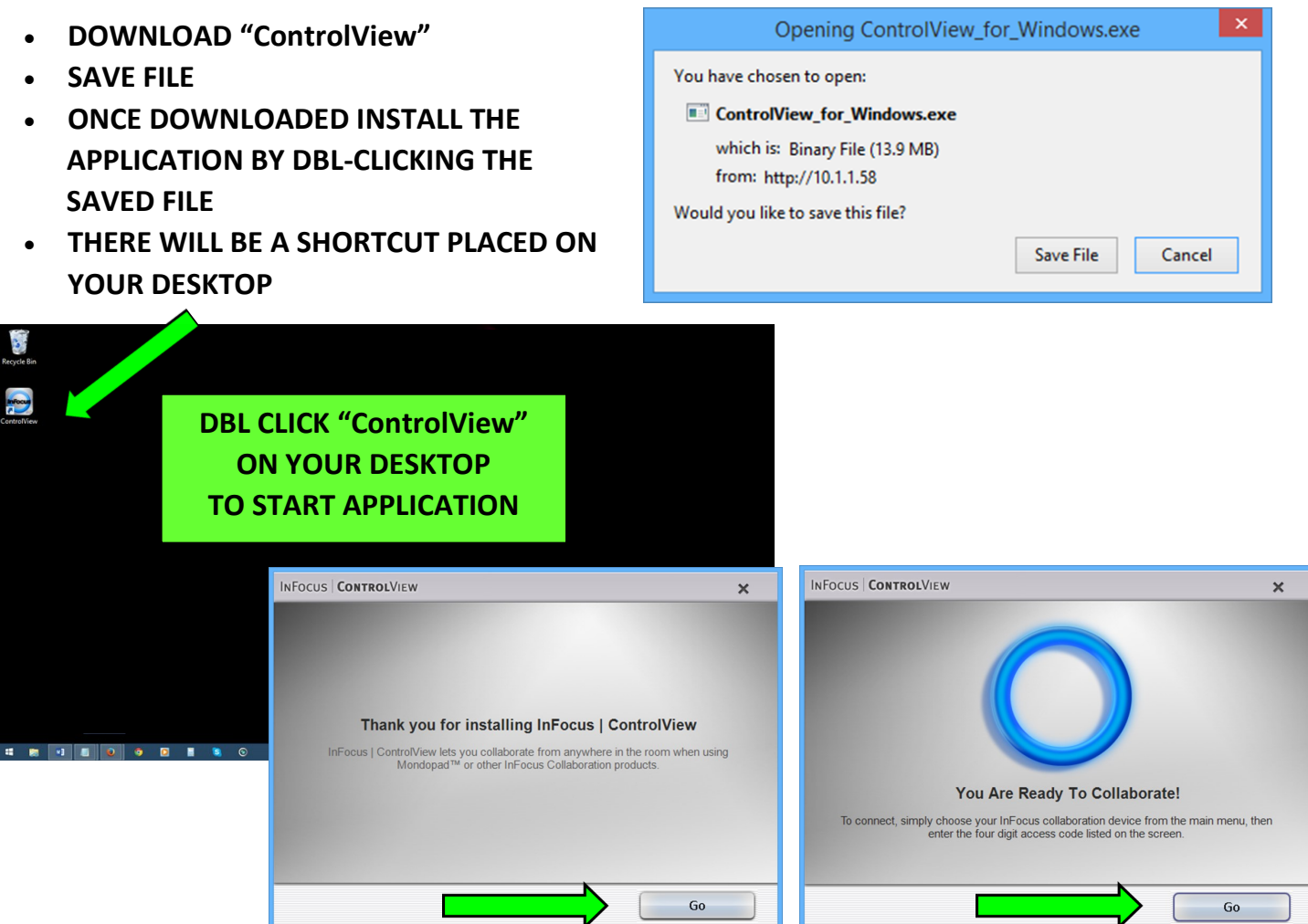

# **CLICK "GO" TO START THE CONNECTION**

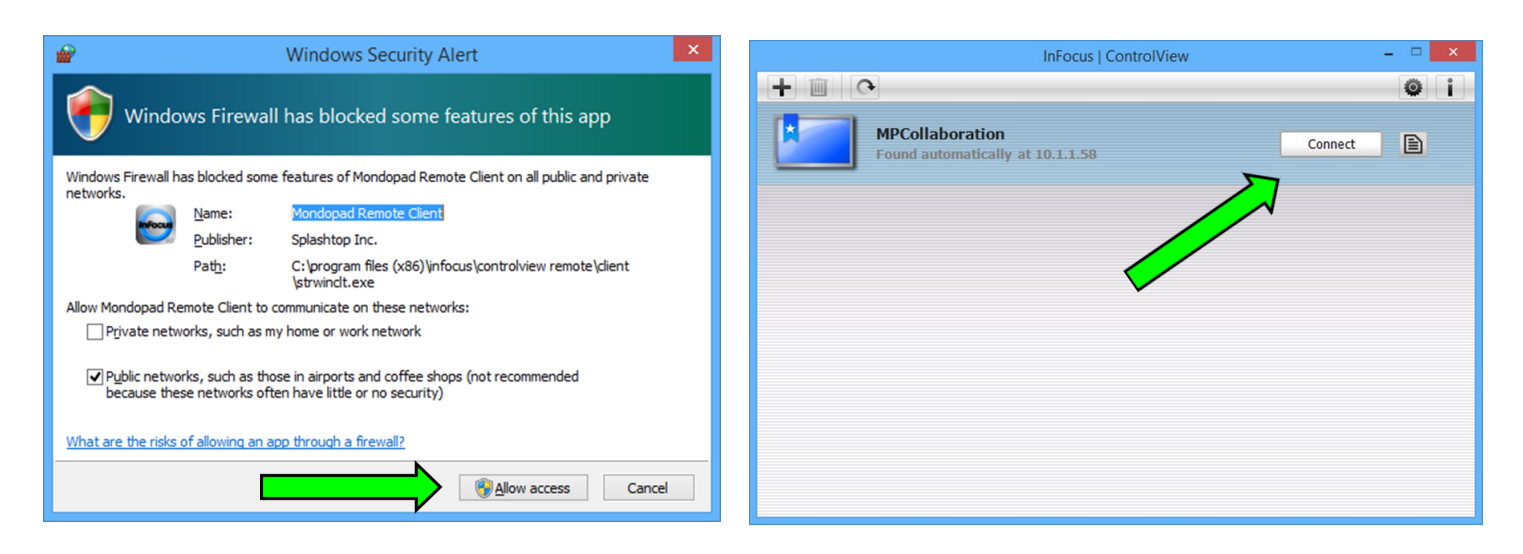

**CLICK "ALLOW ACCESS" & THEN "CONNECT" THE MONDOPAD SCREEN WILL THEN APPEAR ON YOUR DEVICE**

### **MONDOPAD WHITEBOARD**

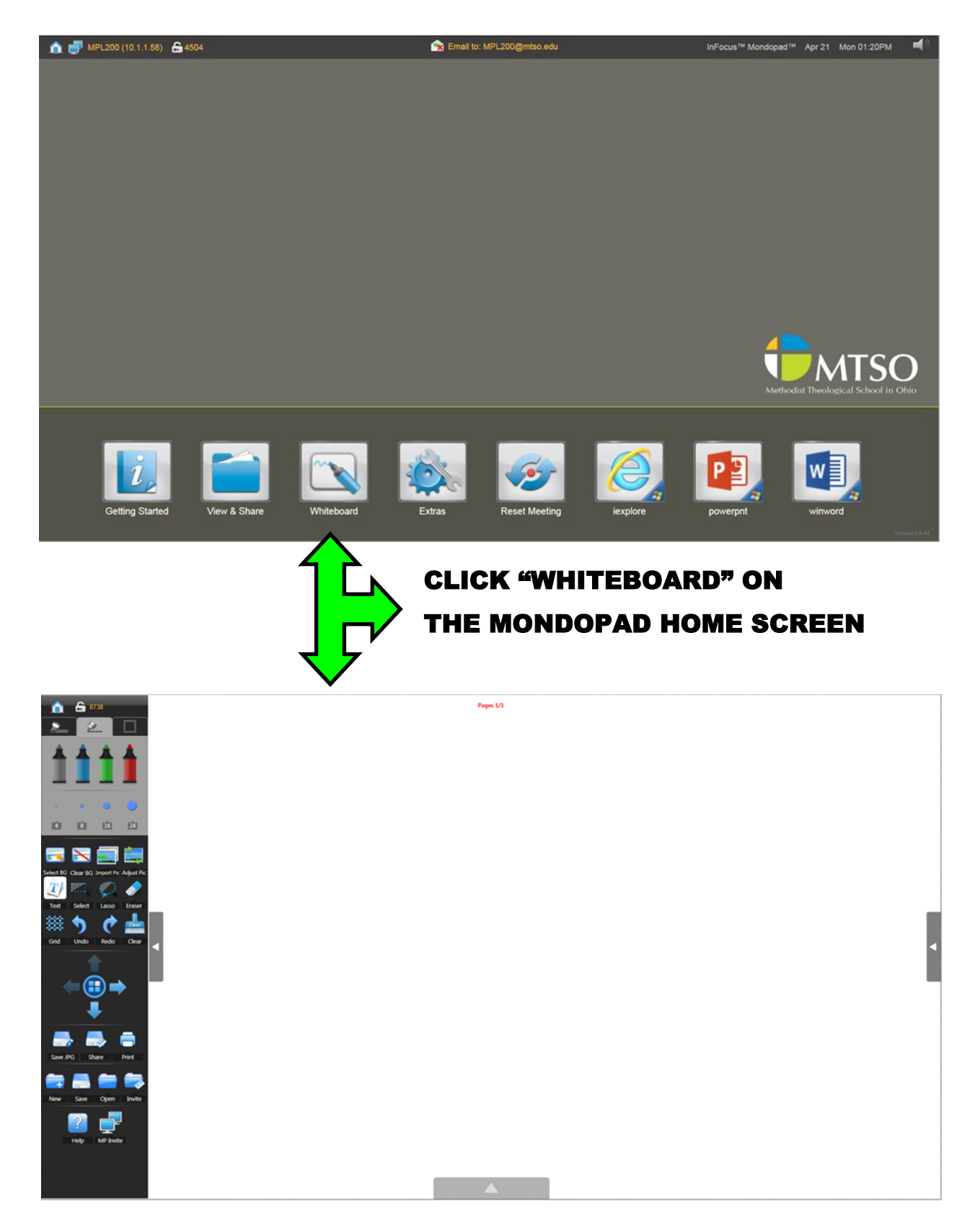

# WRITE WITH YOUR FINGER/STYLUS ON THE WHITEBOARD OR TYPE USING THE KEYBOARD

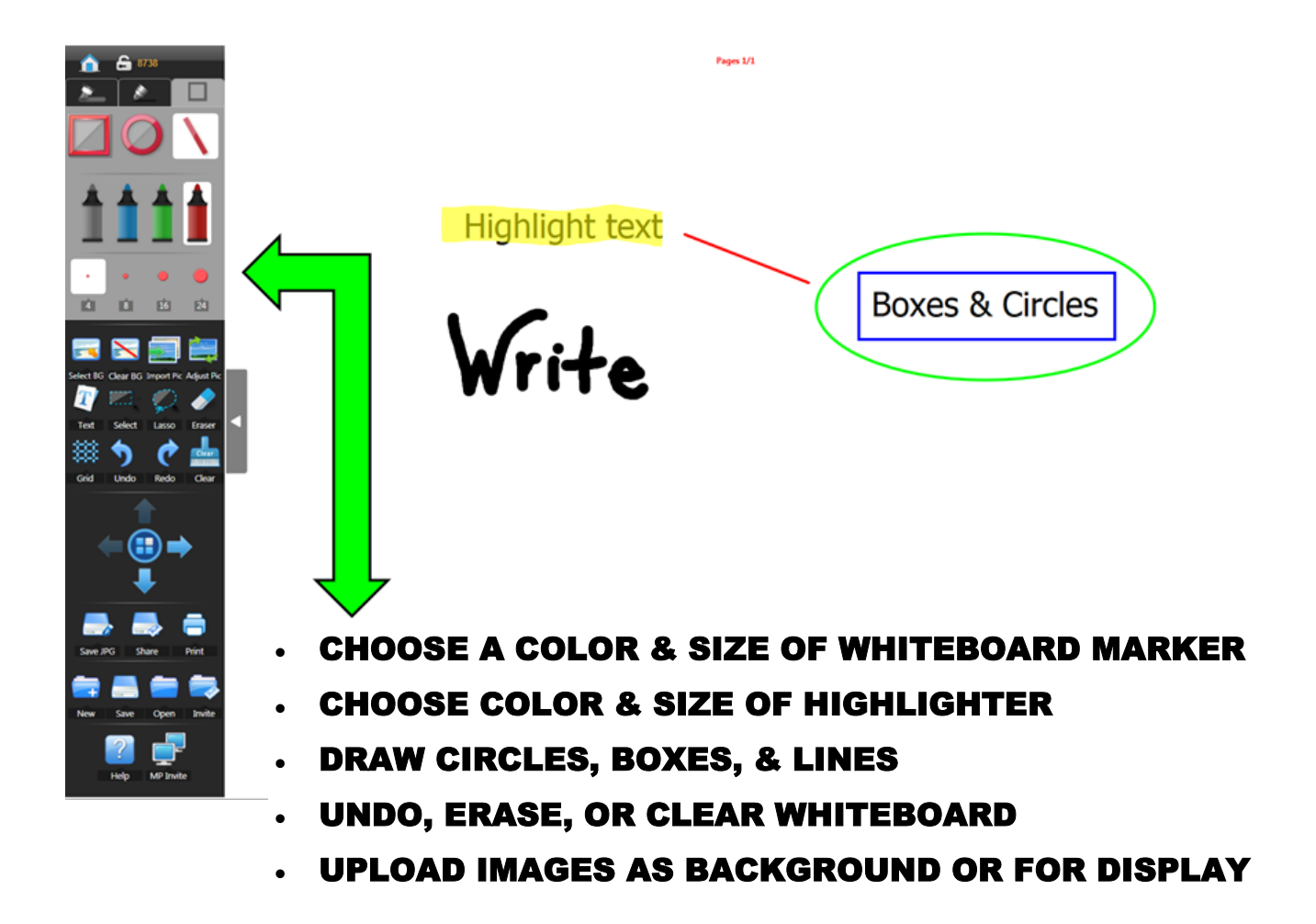